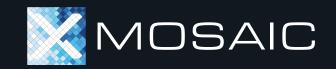

#### Onboarding Guide

app.mosaic.pe

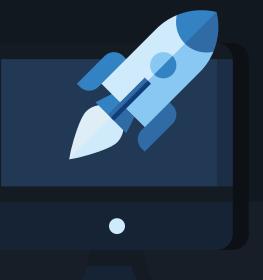

# **Getting Started**

#### GETTING STARTED

#### Welcome to Mosaic

On login, you will be presented with your personalized dashboard where you can:

- Create a new model; or
- View a searchable list of your saved models and models that have been shared with you.

Let's start by creating your first model – click either button shown here to begin.

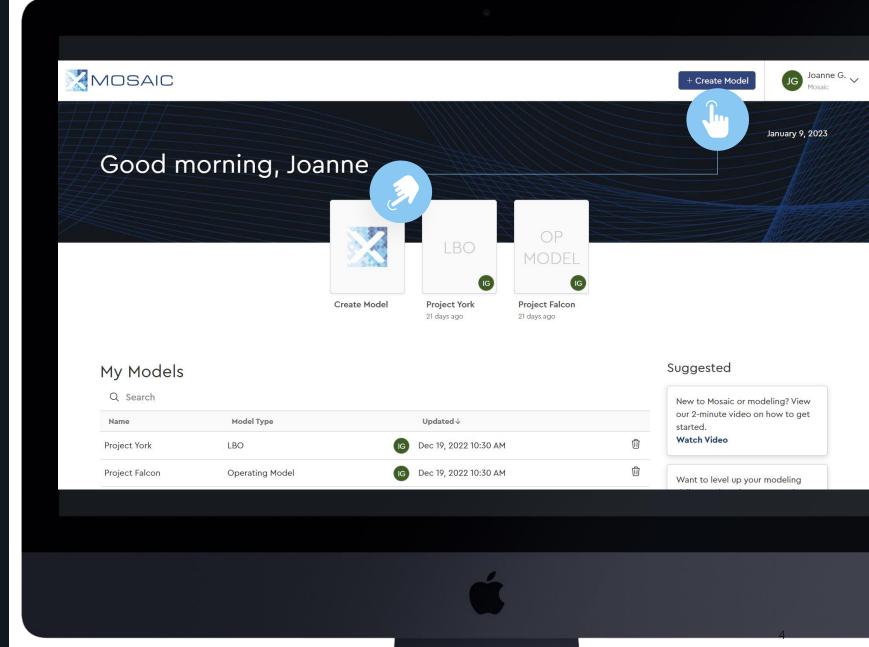

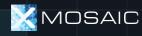

#### GETTING STARTED

#### Creating Your First Model

Mosaic has several model types purpose-built for common professional modeling situations:

- Quick LBO / DCF. Quickly screen a CIM or check the accuracy of a detailed model (~30 seconds)
- LBO. Quickly configure an LBO with the common complexities required in today's market (~90 seconds).
- Operating Model. Build (or upload from Excel) Operating cases used in LBOs.

#### Let's begin with the LBO.

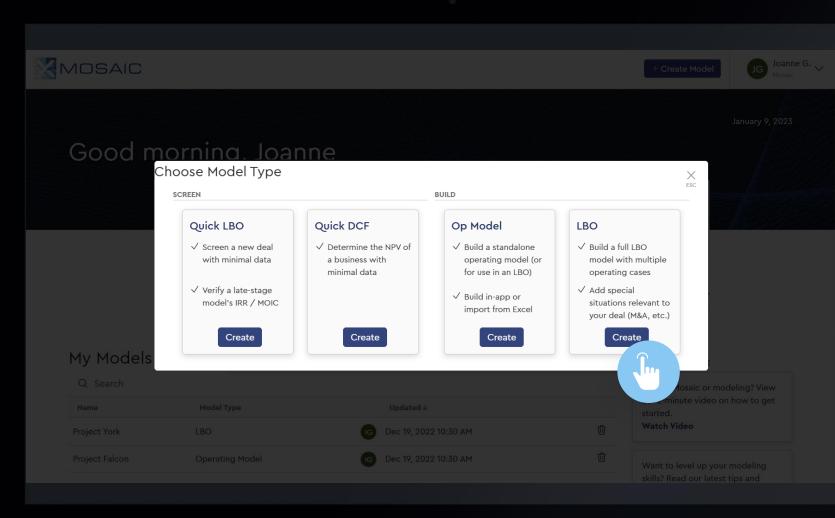

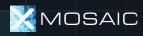

# The LBO Builder

LBOs can be built in Mosaic efficiently through the platform's **7-step model builder** 

Simply select a name for the LBO you want to create, and click "Next" to begin

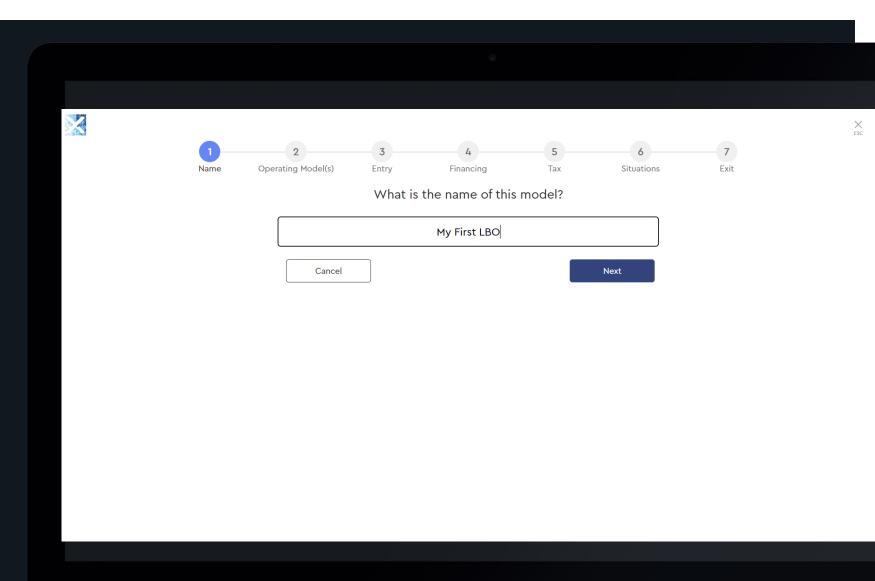

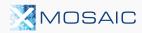

# Operating

#### Operating Models in LBOs

Every LBO needs at least one Operating Model.

On first login, you won't have any Operating Models (yet).

Let's start by creating a new Operating Model by clicking the button on the right-hand side of the page.

A searchable list of your previously saved Op Models will be displayed here once you have completed and saved them.

MOSAIC

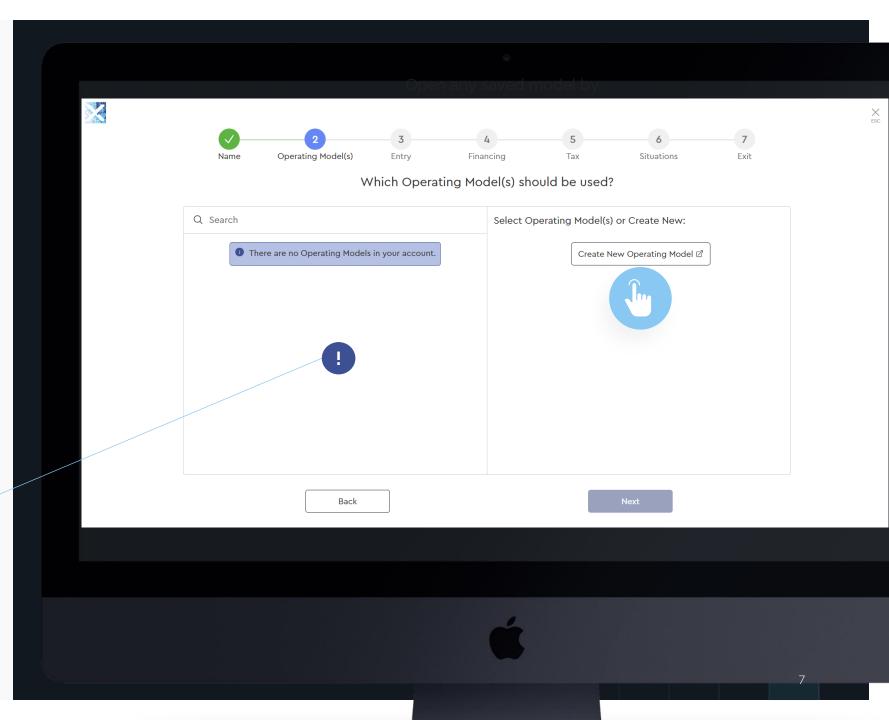

### Your First Operating Model

Create your first Operating Model by:

- Setting the currency;
- 2 Setting the last historical year;
- Adding / removing historical or forecast years as required;
- Choosing how you'd like to drive each line (i.e., Linear CAGR %, Margin Improvement, etc.)
- 5 Entering the relevant data.

Once complete, Click "Save Operating Model and Return to LBO" to continue.

| My First LBO Base (                                 | Case    |                                        |                | -                    |         | Modified 🕁                                            | Close      | Save Op           | perating Mod      | el and Return t |  |
|-----------------------------------------------------|---------|----------------------------------------|----------------|----------------------|---------|-------------------------------------------------------|------------|-------------------|-------------------|-----------------|--|
|                                                     | ×       |                                        | ⊖ Historical ⊙ | 3                    |         | (                                                     | Forecast @ |                   | ſ                 | CAGR ∕ ∆ bps    |  |
| Forecast Granularity                                |         | 1 \$ v in millions                     | 2 2022A V      | Driver               | 2023E   | 2024E                                                 | 2025E      | 2026E             |                   | '22A - '27E     |  |
| Gross Margin / SG&A<br>Maintenance vs. Growth Capex |         | Revenue                                | \$ 900.0       | Linear CAGR 🗸 🗸      | \$945.0 | \$992.3                                               | \$1,041\9  | \$1,094.0         | \$1,148.7         | 5.0 %           |  |
|                                                     |         | % growth                               |                |                      | 5.0%    | 5.0%                                                  | 5.0%       | 5.0%              | 5.0%              |                 |  |
| Adjustments, One-time Cos                           | ts<br>× | EBITDA                                 | \$ 300.0       | 4 Yearly Margins 🛛 🗸 | \$317.8 | \$336.7                                               | \$356.7    | \$377.8<br>34.5 % | \$400.1<br>34.8 % | 5.9%<br>150bps  |  |
| Tax-deductible OTCs                                 | ×       | % margin                               | 33.3%          |                      | 33.6 %  | 33.9 %                                                | 34.2 %     |                   |                   |                 |  |
| Non tax-deductible OTCs                             | ×       | Capex                                  | 5 \$ 20.0      | Hardcoded Capex 🗸    | \$ 21.0 | \$ 22.1                                               | \$ 23.1    | \$ 24.3           | \$ 25.5           | 5.0%            |  |
|                                                     |         | % revenue                              | 2.2%           |                      | 2.2%    | 2.2%                                                  | 2.2%       | 2.2%              | 2.2%              | -               |  |
|                                                     |         | NWC Balance                            | \$ 100.0       | Linear % Revenue 🗸   | \$105.0 | \$110.3                                               | \$115.8    | \$121.6           | \$127.6           | 5.0%            |  |
|                                                     |         | % revenue                              | 11.1%          |                      | 11.1%   | 11.1%                                                 | 11.1%      | 11.1%             | 11.1%             | -               |  |
|                                                     |         | ΔNWC                                   | -              |                      | (5.0)   | (5.3)                                                 | (5.5)      | (5.8)             | (6.1)             |                 |  |
|                                                     |         |                                        |                |                      |         |                                                       |            |                   |                   |                 |  |
|                                                     |         | ld more de <sup>:</sup><br>Madala in N |                | -                    |         | Operating Model Data can a<br>be imported from Excel. |            |                   |                   |                 |  |
|                                                     |         | Models in N<br>n / off the s           | ,              | 2                    |         | De                                                    | этпрог     | lea no            | III EXCE          | ÷L.             |  |
|                                                     |         | nd side pan                            |                |                      |         |                                                       |            |                   |                   |                 |  |
|                                                     |         |                                        |                |                      |         |                                                       |            |                   |                   |                 |  |
|                                                     |         |                                        |                |                      |         |                                                       |            |                   |                   |                 |  |
|                                                     |         |                                        |                |                      |         |                                                       |            |                   |                   |                 |  |
|                                                     |         |                                        |                |                      |         |                                                       |            |                   |                   |                 |  |
|                                                     |         |                                        |                |                      |         |                                                       |            |                   |                   |                 |  |
|                                                     |         |                                        |                |                      |         |                                                       |            |                   |                   |                 |  |

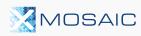

# Continuing the LBO

After completing the previous screen, Mosaic will return you to this step with your first Operating Model selected on the right.

Multiple Operating Models can be loaded into a single LBO for case comparison.

Click "Next" to Continue.

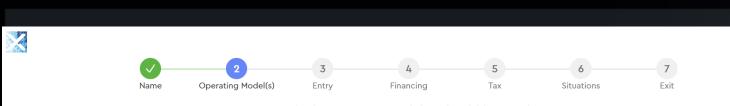

Which Operating Model(s) should be used?

× ESC

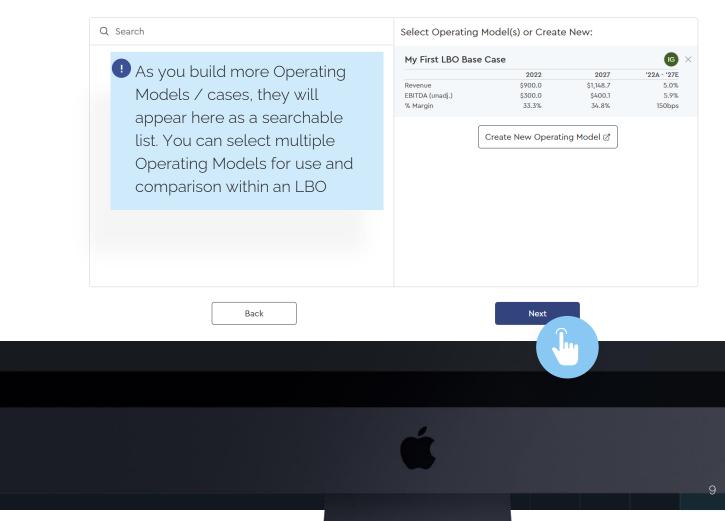

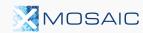

## Entry Assumptions

- Configure your entry assumptions by: (i) deciding how you want to input certain assumptions (\$ Purchase Price vs. Entry Multiple); and (ii) entering the relevant assumption
- 2 Mosaic provides a sidebar of implied entry multiples for reference as you select your entry valuation

Don't worry – these can all be adjusted later.

Click "Next" to Continue.

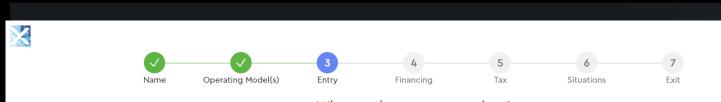

What are the entry assumptions?

| TEV Ent  | ry Multiple*       |     |         |                 |          | Entry Valuation      | n Multiples             |           |
|----------|--------------------|-----|---------|-----------------|----------|----------------------|-------------------------|-----------|
| \$       | Multiple           |     |         | My First LBO Ba | ase Case | ~                    |                         |           |
| Valuatio | n Focus Metric     |     |         |                 |          | Entry Multiples show | n using "My First LBO B | ase Case" |
|          | LTM                | NTM | Revenue | EBITDA          | E - C    | Revenue              | Metric                  | Multiple  |
|          |                    | )   |         |                 |          | LTM                  | \$900.0                 | 4.4)      |
| Cash to  | Balance Sheet mr   | n   |         |                 |          | 2023                 | \$945.0                 | 4.2>      |
| \$       |                    |     |         |                 | 10.0     | 2024                 | \$992.3                 | 4.0>      |
| Minimur  | n Cash Balance m   | m   |         |                 |          | Adj. EBITDA          |                         |           |
| ~        |                    |     |         |                 | 10.0     | LTM                  | \$300.0                 | 13.2      |
| \$       |                    |     |         |                 | 10.0     | 2023                 | \$317.8                 | 12.5      |
| Transact | tion Fees (% of TE | V)  |         |                 |          | 2024                 | \$336.7                 | 11.8      |
|          |                    |     |         |                 |          | Adj. EBITDA - Caj    | bex                     |           |
| \$       | %                  |     |         |                 | 1.0 %    | LTM                  | \$280.0                 | 14.2      |
| Manage   | ment Options Poo   | bl  |         |                 |          | 2023                 | \$296.8                 | 13.4      |
|          |                    |     |         |                 | 10.0 %   | 2024                 | \$314.7                 | 12.6      |
|          |                    |     |         |                 | 10.0 78  |                      |                         |           |

Back

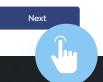

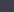

X ESC

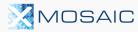

## Financing Assumptions

Choose if you want to use debt to fund a portion of the acquisition.

Let's try to add some leverage by clicking the "Levered" tile.

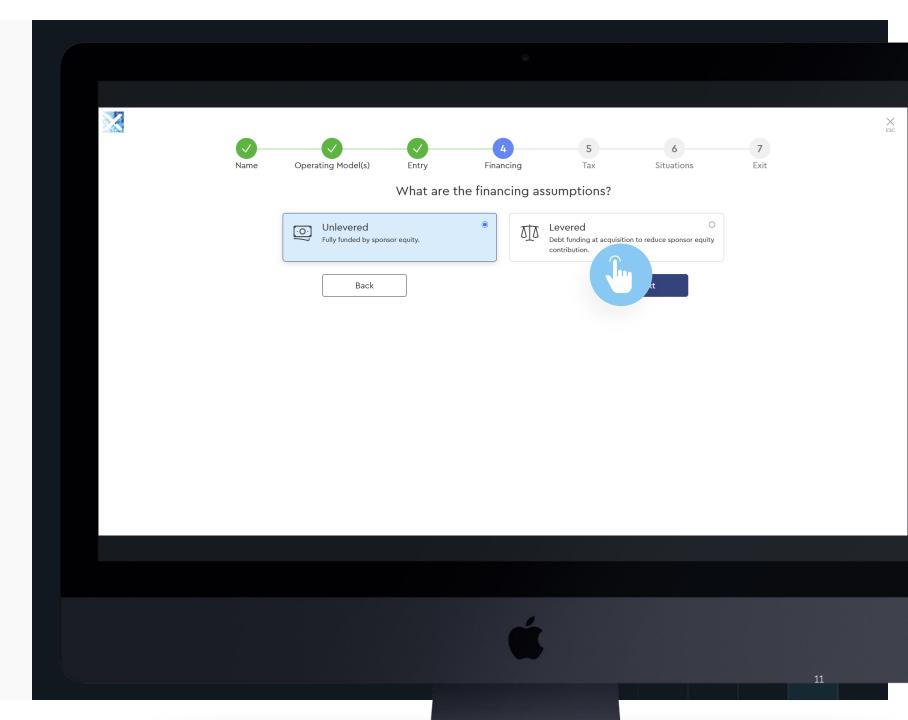

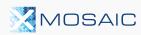

## Adding Leverage

- Select the relevant leverage metric for your opportunity
- Quickly screen a deal using a single ("Uni-tranche") debt structure or match a more complex deal by selecting the "Multi-tranche" option
- Enter the drawn debt amount as a dollar or as a multiple of your leverage metric selected above
- Enter the interest rate as a fixed percentage or a floating "spread" to a base rate (e.g., SOFR)
- 5 Enter any fees as required

MOSAIC

• Your cap table is built out in real time on the right-hand side for reference

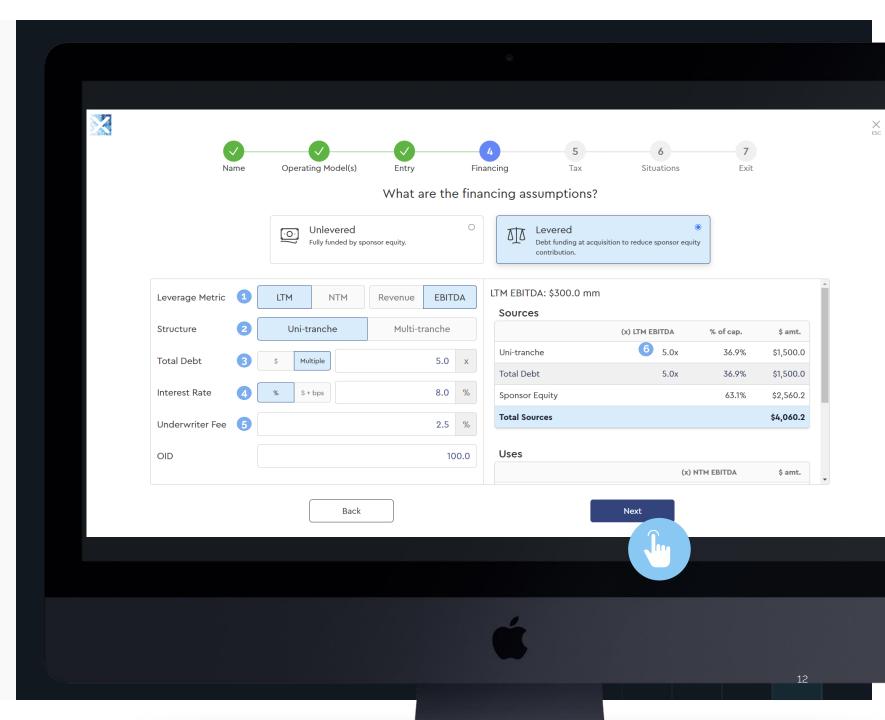

#### GETTING STARTED

#### Tax Assumptions

- Enter the relevant statutory corporate tax for the business
- Configure tax details depending on jurisdiction (Mosaic is auto populated with standard U.S. values)
- Mosaic assumes capex is equal to tax deductible Depreciation & Amortization by default – however deselecting this allows you to configure a more sophisticated tax calculation appropriate for laterstage deals

|                     | <b>_</b>               |        |                   | 5        | 6          | 7     |
|---------------------|------------------------|--------|-------------------|----------|------------|-------|
| Name                | Operating Model(s)     | Entry  | Financing         | Tax      | Situations | Exit  |
|                     |                        | What a | are the tax assur | nptions? |            |       |
| Tax Rate % of Taxab | ole Income             |        |                   |          |            |       |
|                     |                        |        |                   |          |            | 1 26. |
| Interest Deductib   | ility Limit % of EBIT  |        |                   |          |            | 30.   |
| NOL Usability Lim   | it % of Taxable Income |        |                   |          |            | 2     |
|                     |                        |        |                   |          |            | 80    |
| 3 Assume Tax Dedu   | uctible D&A = Capex?   |        |                   |          |            |       |
|                     | Yes                    |        |                   |          | No         |       |
|                     |                        |        |                   | _        |            |       |
|                     | Back                   |        |                   |          | Next       |       |
|                     |                        |        |                   |          |            |       |
|                     |                        |        |                   |          |            |       |
|                     |                        |        |                   |          |            |       |
|                     |                        |        |                   |          |            |       |
|                     |                        |        |                   |          |            |       |
|                     |                        |        |                   |          |            |       |
|                     |                        |        |                   |          |            |       |
|                     |                        |        |                   |          |            |       |
|                     |                        |        |                   |          |            |       |
|                     |                        |        | 118               |          |            |       |

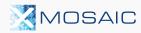

## Special Situations

Mosaic has several optional special situations for users to choose from

 Add any desired situations by selecting them here

You can also incorporate these situations **after calculating and reviewing the base return** of the LBO pre- special situations

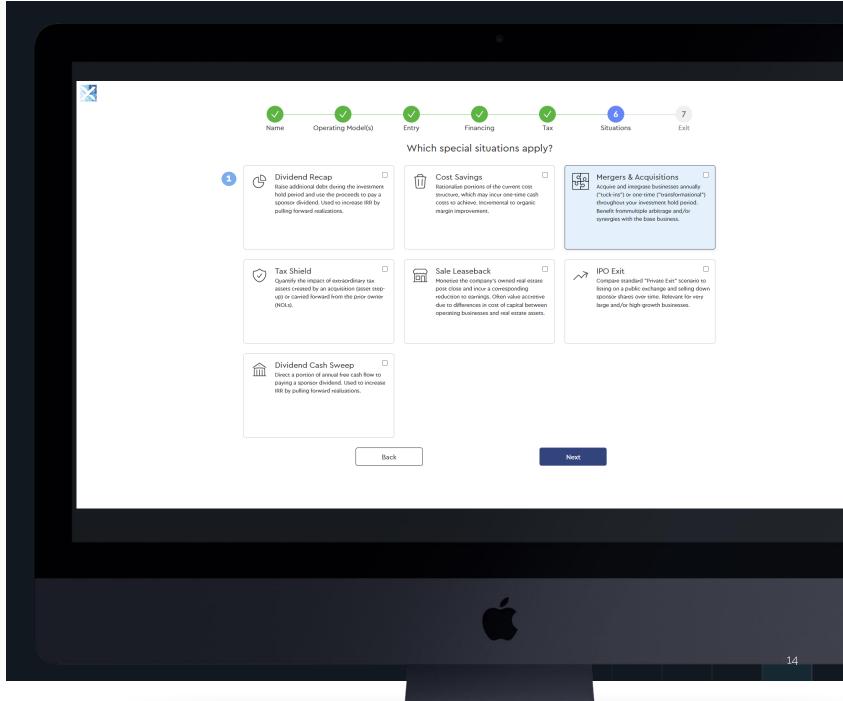

× esc

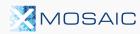

## Exit Assumptions

Finally, configure your Exit Assumptions:

- Select your exit year
- Configure your exit multiple type and input your exit multiple
- 3 Note: entry multiples are provided for reference on the right-hand side
- 4 Add exit fees, if any

Click "Calculate" to Finish

|   |              |           |                |              |     |              |                 |                                     |                      | 7        |
|---|--------------|-----------|----------------|--------------|-----|--------------|-----------------|-------------------------------------|----------------------|----------|
|   | Name         | Opera     | ating Model(s) | Entry<br>Wha |     | e exit assur | Tax<br>mptions? | Situation                           | S                    | Exit     |
| E | xit Year 🚺   | 2027   5- | year hold      |              |     |              |                 | <ul> <li>Entry Valuation</li> </ul> | n Multiples          | 3        |
|   |              |           |                |              |     |              |                 | My First LBO B                      | lase Case            |          |
| E | xit Multiple | 13.0 x    | 2              | LTM          | NTM | Revenue      | EBITDA E - C    | C Entry Multiples show<br>Case"     | wn using "My First I | LBO Base |
| E | xit Fees     | \$        |                |              |     |              | 4 5.0           | Revenue                             | Metric               | Multip   |
|   |              |           |                |              |     |              |                 | LTM                                 | \$900.0              | 4.4      |
|   |              |           |                |              |     |              |                 | 2023                                | \$945.0              | 4.2      |
|   |              |           |                |              |     |              |                 | 2024                                | \$992.3              | 4.       |
|   |              |           |                |              |     |              |                 | Adj. EBITDA                         |                      |          |
|   |              |           |                |              |     |              |                 | LTM                                 | \$300.0              | 13.      |
|   |              |           |                |              |     |              |                 | 2023                                | \$317.8              | 12.      |
|   |              |           |                |              |     |              |                 | 2024                                | \$336.7              | 11.3     |
|   |              |           |                |              |     |              |                 | Adj. EBITDA - Ca                    | nev                  |          |
|   |              |           |                |              |     |              |                 | LTM                                 | \$280.0              | 14.      |
|   |              |           |                |              |     |              |                 | 2023                                | \$296.8              | 13.      |
|   |              |           |                |              |     |              |                 |                                     |                      | 12       |
|   |              |           | Back           |              |     |              |                 | Calculate                           | \$314.7              |          |
|   |              |           |                |              |     |              |                 |                                     |                      |          |
|   |              |           |                |              |     |              |                 |                                     |                      |          |

× esc

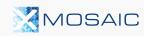

## LBO Dashboard

After calculation, Mosaic will present a summary of modeled returns, and:

- An input panel where you can update assumptions or add special situations and see the live impact to modeled returns
- Several tabs of standard LBO outputs that you can further configure including AVPs, Sensitivity Tables, and more
- Share with colleagues on your team so they can review and sensitize a copy of your model in Mosaic
- Export to Excel (with live formulas) or PDF to send to external parties

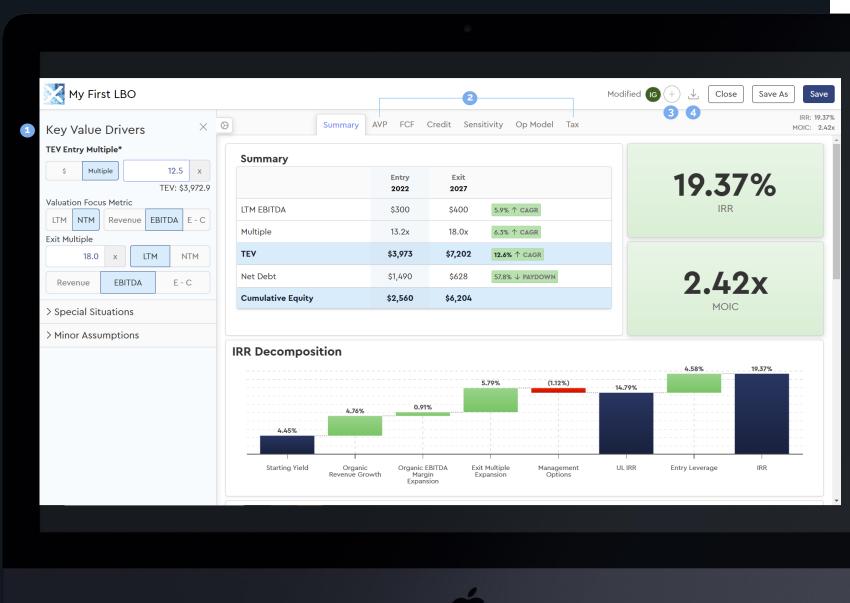

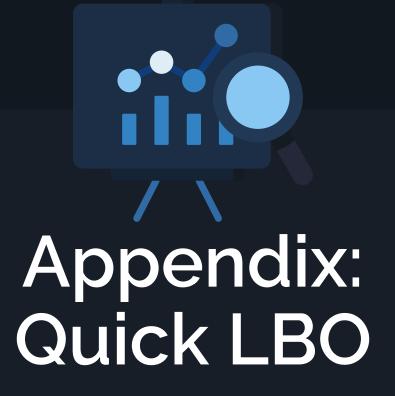

#### QUICK LBO

# Screen or Check an LBO in 30 Seconds

- For very high-level math (e.g., after receiving only a Teaser or Banker Pitch with high-level numbers) try Mosaic's Quick LBO
- 2 Enter 14 key assumptions (plus four commonly used optional special situations) and Mosaic will calculate in real time
- 3 Share with colleagues on your deal team; or
- Download to Excel (working formulas) or PDF and share outside of Mosaic

| My First Quick LBO                      |           |                   |                    |         |         |         |           | lG (    | + 🖌 🕻         | Close  | Save As | Sa     |
|-----------------------------------------|-----------|-------------------|--------------------|---------|---------|---------|-----------|---------|---------------|--------|---------|--------|
| Management Options                      |           | A                 |                    |         | •       |         |           |         | 3 4           |        |         |        |
|                                         | 8.0 %     | IRR Decompo       | sition             | Value   | Source  | (x) LTM | % of cap. | \$ amt. |               | (x)    | LTM \$  | amt.   |
| Base Case Assumptions                   | 2         | Starting Yield    |                    | 6.70%   | Debt    | 5.0x    | 49%       |         | Headline TE\  |        | 10.0x   | 800    |
| Bid TEV \$ in Millions                  |           | (+) Organic Rever | ue Growth          | 5.21%   | Equity  |         | 51%       | 418     | Transaction I | Fees   |         | 8      |
|                                         | 800.0 mm  |                   | A Margin Expansion | 2.61%   |         |         |           |         | Financing Fe  | es     |         | 10     |
| Revenue Growth 5 Year CAGR %            |           | (+) EBITDA Multip | e Expansion        |         | Sources |         |           | 818     | Uses          |        |         | 818    |
|                                         | 5.0 %     | (-) Management C  |                    | (0.83%) |         |         |           |         |               |        |         |        |
| Organic EBITDA Margin Expansion 5       | 150.0 bps | Unlevered IRR     |                    | 13.69%  |         |         |           |         |               |        |         |        |
| Exit EBITDA Multiple (LTM)              |           | (+) Leverage      |                    | 4.80%   |         |         |           |         |               |        |         |        |
| Flat Input                              | 10.0 (x)  | IRR               |                    | 18.48%  |         |         |           |         |               |        |         |        |
| Entry Leverage EBITDA Multiple          |           | MOIC              |                    | 2.34x   |         |         |           |         |               |        |         |        |
|                                         | 5.0 (x)   |                   |                    |         |         |         |           |         |               |        |         |        |
|                                         |           | Summary Fina      | ancials            |         |         |         |           |         |               |        |         |        |
| Special Situations                      |           |                   | LTM                | Year    | r 1     | Year 2  | Year 3    | Yea     | ar 4          | Year 5 | CAG     | R      |
| Include Cost Savings?                   | ×         | Base              |                    |         |         |         |           |         |               |        |         |        |
| Include M&A?<br>Include Sale-Leaseback? | X<br>X    | Revenue           | 640                | 67:     | 2       | 706     | 741       | 7.      | 78            | 817    | 5.0%    | /<br>D |
| Include Tax Shield?                     |           | Adj. EBITDA       | 80                 | 86      | 5       | 92      | 99        | 10      | 07            | 114    | 7.4%    | ,<br>> |
|                                         |           | % margin          | 12.5%              | 12.8    | %       | 13.1%   | 13.4%     | 13.     | 7%            | 14.0%  | 150bj   | os     |

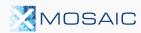

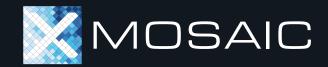

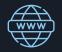

APP WEBSITE app.mosaic.pe EMAIL SUPPORT

 $\square$ 

support@mosaic.pe

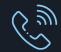

**PHONE SUPPORT** 917-499-7683